### Sistemi Operativi<sup>1</sup>

#### Mattia Monga

Dip. di Informatica Universit`a degli Studi di Milano, Italia mattia.monga@unimi.it

#### a.a. 2016/17

1  $^{1}\circledcirc$  2008–17 M. Monga. Creative Commons Attribuzione — Condividi allo stesso modo 4.0 Internazionale. http://creativecommons.org/licenses/by-sa/4.0/deed.it.. Immagini tratte da [?] e da Wikipedia.

#### <span id="page-0-0"></span>UNIX software factory

- UNIX nasce come sistema per i programmatori (l'unica tipologia di utente all'inizio degli anni '70. . . )
- progettato insieme ad un linguaggio di programmazione (C)
- la 'filosofia di UNIX' (piccoli programmi che fanno molto bene una sola cosa su file) si adatta perfettamente al paradigma di sviluppo edit-compile-debug
- tool all'av[anguardia nell'elabora](mattia.monga@unimi.it)zione di file di testo (pe[r lo](#page-4-0) piú organizzati per "righe") e per la scrittura dei programmi di elaborazione stessi (lex, yacc,. . . )

## Lezione XVII: The UNIX software factory

327

329

Bruschi Monga Re

programming

Bruschi Monga Re Software factory

#### Edit/Compile

- Editor: ed, vi, emacs manipolano arbitrariamente i byte di un file, generalmente interpretandoli come caratteri stampabili (testo)
- Compilatore: cc (gcc)
	- **1** cc sorgente  $(.c) \rightsquigarrow$  assembly  $(.s)$
	- **2** as assembly  $\rightsquigarrow$  oggetto (.0)
	- <sup>3</sup> (ar archivia diversi oggetti in una libreria (.a)
	- $\bullet$  1d *oggetti* e *librerie*  $\rightsquigarrow$  eseguibile (a.out) (il formato storico è COFF, oggi ELF)

Si noti che a sua volta anche la compilazione vera e propria è fatta da due passi (pre-processore cpp e compilazione cc1).

Sistemi Operativi Bruschi Monga Re

[B](#page-4-0)ruschi Monga Re ioftware [factory](#page-0-0)

sistemi [operat](#page-2-0)ivi diff & patch Versioning

#### Esercizio

del C)

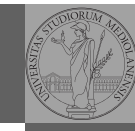

Bruschi Monga Re

Software factory Make

Bruschi Monga Re

Debugger

Scrivere in assembly (nasm) una funzione somma che restituisce (in eax secondo la convenzione del C) la somma di due interi (passati sullo stack, secondo la convenzione

- Scrivere un programma C che usa la funzione somma
- Collegare i due programmi in un unico eseguibile

# Bruschi Monga Re Software factory Make Iff & pat

330

#### <span id="page-1-0"></span>Esercizio

- Scrivere in assembly (nasm) una funzione somma che restituisce (in eax secondo la convenzione del C) la so[mma](#page-0-0) di due interi (passati sullo stack, secondo la convenzione del C)
- Scrivere un programma C che usa la funzione somma
- Collegare i due programmi in un unico eseguibile
- Codificare il procedimento in un Makefile

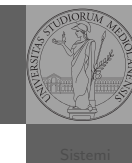

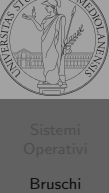

Monga Re

Software factory Make

[Progra](#page-2-0)mmare sistemi [operat](#page-2-0)ivi diff & patch Versioning

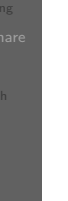

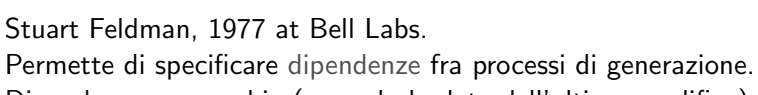

Dipendenze: se cambia (secondo la data dell'ultima modifica) un prerequisito, allora il processo di generazione deve essere ripetuto.

helloworld.o: helloworld.c

Make

cc -c -o helloworld helloworld.c

helloworld: helloworld.o  $cc - 0$  \$ $@$ \$<

.PHONY: clean clean:

rm helloworld.o helloworld

331

## Debugger: Concetti fondamentali

#### Breakpoint

Un punto del programma in cui l'esecuzione deve essere bloccata, tipicamente per esaminare lo stato in quell'istante.

#### **Stepping**

Eseguire il programma passo a passo. La granularità del passo pu`o arrivare fino all'istruzione macchina.

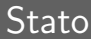

Lo stato del programma può essere analizzato come:

- forma simbolica: secondo i simboli definiti nel linguaggio di alto livello e conservati come simboli di debugging
- memoria virtuale: stream di byte suddiviso in segmenti
	- Text: contiene le istruzioni (spesso read only)
	- Initialized Data Segment: variabili globali inizializzate
	- Uninitialized Data Segment (bss): variabili globali non inizializzate
	- Stack: collezione di stack frame per le chiamate di procedura. Cresce verso il basso.
	- Heap: Strutture dati create dinamicamente. Cresce verso l'alto tramite system call brk (API malloc).

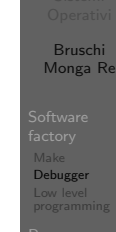

sistemi operativi diff & patch

[B](#page-0-0)ruschi Monga Re

Software [factory](#page-0-0) Make Debugger [Low lev](#page-1-0)el [program](#page-1-0)ming

[Progra](#page-2-0)mmare sistemi operativi diff & patch Versioning

334

#### Uso del debugger

- $\bullet$  break ... (un simbolo o un indirizzo  $*0x...$ )
- run ... (eventualmente con argv)
- $\bullet$  print  $\ldots$  (x)
- next (nexti)
- o step (stepi)
- **a** backtrace

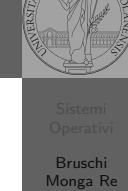

Debugger programming

> Bruschi Monga Re

Programmare sistemi operativi diff & patch

Software factory Make

335

#### Edit/Compile

- Editor: ed, vi, emacs manipolano arbitrariamente i byte di un file, generalmente interpretandoli come caratteri stampabili (testo)
- Compilatore: cc (gcc)
	- **1** cc sorgente  $(.c) \rightsquigarrow$  assembly  $(.s)$
	- **2** as assembly  $\rightsquigarrow$  oggetto (.0)
	- <sup>3</sup> (ar archivia diversi oggetti in una libreria (.a)
	- $\bullet$  1d *oggetti* e *librerie*  $\rightsquigarrow$  eseguibile (a.out) (il formato storico è COFF, oggi ELF)

Si noti che a sua volta anche la compilazione vera e propria è fatta da due passi (pre-processore cpp e compilazione cc1).

<span id="page-2-0"></span>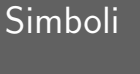

La symbol table serve al linker per associare nomi simbolici e indirizzi prodotti dal compilatore:

- contenuta in tutti gli oggetti, generalmente viene lasciata anche negli eseguibili (ma può essere scartata con strip)
- · una versione piú ricca viene detta "simboli di debug" ([vari](#page-2-0) formati, p.es. DWARF)
- le tabelle dei simboli possono essere consultate con nm

#### Perché capire i dettagli delle fasi?

Per costruire sistemi operativi a volte serve alterare il flusso tradizionale

programming ld -m elf\_i386 -N -e start -Ttext 0x7C00 -o bootblock.o bootasm.o bootmain.o Programmare sistemi operativi gcc -O -nostdinc -I. -c bootmain.c gcc -nostdinc -I. -c bootasm.S objdump -S bootblock.o > bootblock.asm objcopy -S -O binary -j .text bootblock.o bootblock

\$ nm kernel | grep \_start 8010b50c D \_binary\_entryother\_start 8010b4e0 D \_binary\_initcode\_start 0010000c T \_start

338

Bruschi Monga Re

[B](#page-0-0)ruschi Monga Re

[Progra](#page-2-0)mmare sistemi [operat](#page-2-0)ivi iff & pate

<span id="page-3-0"></span>Assembly in C (cont.)

Si possono fare anche cose piú complicate, ma la sintassi è poco "amichevole"

```
_{\text{max}} ("cld\n\t"
"rep\n\t"
"stosl"
: /* no output registers */
: "c" (count), "a" (fill_value), "D" (dest)
: "%ecx", "%edi" );
```
#### La sintassi è

\_\_asm\_\_( "statements" : outpu[t\\_register](#page-4-0)s : input\_registers : clobbered\_r http://www.delorie.com/djgpp/doc/brennan/brennan\_ [att\\_inline\\_djgpp.html](http://www.delorie.com/djgpp/doc/brennan/brennan_att_inline_djgpp.html)

#### Assembly in C

In alcuni casi è comodo mischiare l'assembly al C (meno laborioso di organizzare il collegamento)

 $\text{Lasm}_{-}$ ("nop");

diffutils

sofisticati:

 $\text{L}$  asm ("movl %eax, %ebx");  $\text{L}$ asm $\text{L}$  ("xorl %ebx, %edx");  $\text{L}$ asm $\text{l}$  ("movl \$0,  $\text{booga}$ ");

 $\text{L}$ asm $\text{L}$ ("pushl %eax\n\t" "movl \$0, %eax\n\t" "popl %eax");

Attenzione! Il compilatore C non "vede" l'effetto delle istruzioni assembly.

Con cmp è possibile controllare se due file sono identici. Per i file di testo organizzato il righe esistono strumenti piú

fondamentale per facilitare il merge)

organizzate per hunk

diff elenca le modifiche necessarie per trasformare un file in un altro (diff3 si aiuta con un "antenato" comune,

 $\bullet$  diff (e in maniera piú evoluta diff3) cerca di identificare le righe che non sono cambiate: le modifiche sono

patch riapplica gli hunk di modifica al file originale (o versioni leggermente modificate dei medesimi)

339

# Bruschi Monga Re

sistemi operativi diff & patch

341

#### Revision, version, configuration management

Dagli anni '80 sono stati proposti molti strumenti per trattare in modo efficiente:

- le successive revisioni di un file
- · le versioni di un prodotto software
- le configurazioni che permettono di ottenere una specifica versione del prodotto

#### SCCS, RCS, CVS, SVN, git...

Si basano tutti sulla conservazione della "storia" dello sviluppo in un repository: per lavorare occorre fare checkout di un artifact, e poi chiedere il commit delle modifiche.

342

Bruschi Monga Re

Programmare sistemi operativi diff & patch … ∝ pat<br>∕ersioning

#### <span id="page-4-0"></span>Iniziare con JOS

Servono almeno 512MB di ram (-m 512 in Qemu) e persistence-jos.qcow (-hda persistence-jos.qcow in Qemu) in modo da salvare il proprio lavoro.

\$ cd /home/user/joslab

\$ make

\$ make qemu-nox

#### [K> kerninfo](http://pdos.csail.mit.edu/6.828/2016/labs/lab1/)

Special kernel symbols:

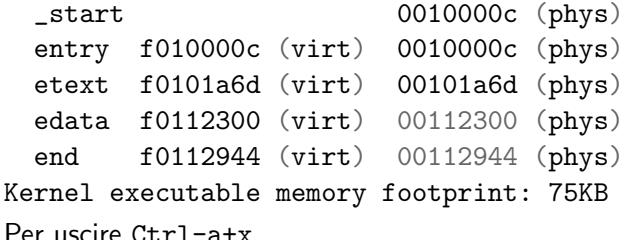

#### Versioning

L'idea può essere incorporata a vari livelli: Emacs può "salvare" automaticamente le versioni precedenti dei file (generalmente una sola  $*$ ", altrimenti  $*$ "1"...), oppure addirittura nel *file* system.

Git invece ricrea un suo "file system": blob e tree, ref.

- multi-phase commit: working directory, stage e local repository
- distribuito senza necessariamente server centralizzati: pull e push
- $\bullet$  in un commit è conservato l'insieme delle modifiche (come 'diff') fatte ad un insieme (change-set) di file: perciò è associato a un tree
- · una branch è semplicemente una reference mobile a una linea di sviluppo.

343

### Struttura dell'esercitazione

Seguiremo

http://pdos.csail.mit.edu/6.828/2016/labs/lab1/ (spesso semplificando per motivi di tempo: non è vietato cercare di seguire tutti gli spunti del corso MIT! Tenete conto che gli studenti MIT hanno circa 2 settimane per realizzare gli obiettivi di ogni lab)

Bruschi Monga Re sistemi operativi diff & patch Versioning

JOS

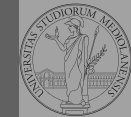

programming

Versioning

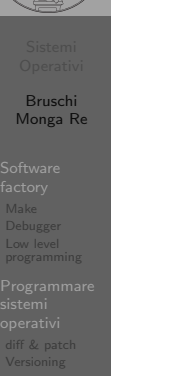

[JOS](#page-4-0)